## *Технология обработки текстовой информации*

Работа с текстом

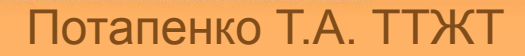

### *План занятия:*

- •Подготовительная работа
- •Основные правила ввода текста
- •Оформление заголовков и подзаголовков
- •Редактирование текста
- •Форматирование текста

#### Подготовительная работа

*Параметры страницы Любой документ состоит из страниц, поэтому в начале работы над документом необходимо*  задать значения параметров страницы. *параметрам страницы относятся:*

- размер
- **ориентация**
- поля
- расстояние от колонтитулов до верхнего и нижнего краев страницы
- обрамление
	- **и т.д.**

*Установленные параметры могут быть одинаковыми как для всего документа, так и различными в разных разделах.*

*Установка параметров страницы* Для установки параметров страницы используют команду в строке меню *Формат-Страница*. При этом открывается диалоговое окно: *Устанавливает цвет страницы*

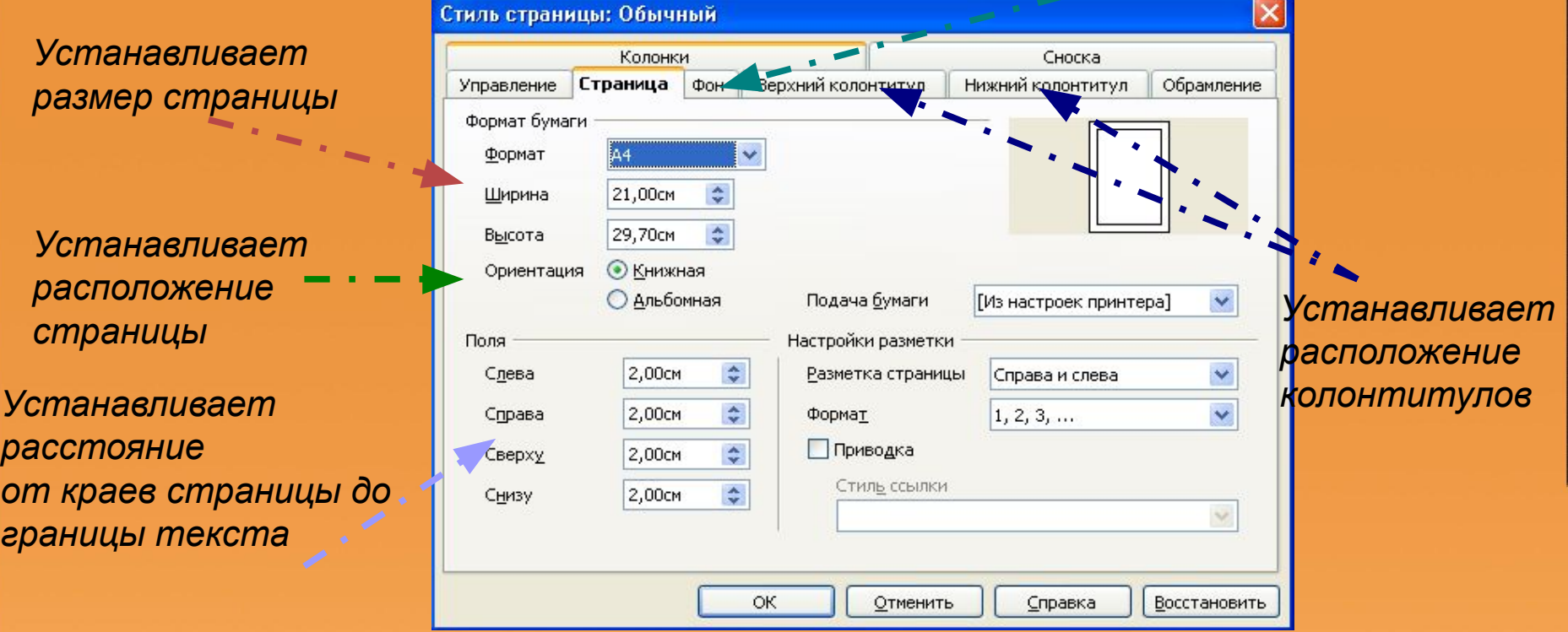

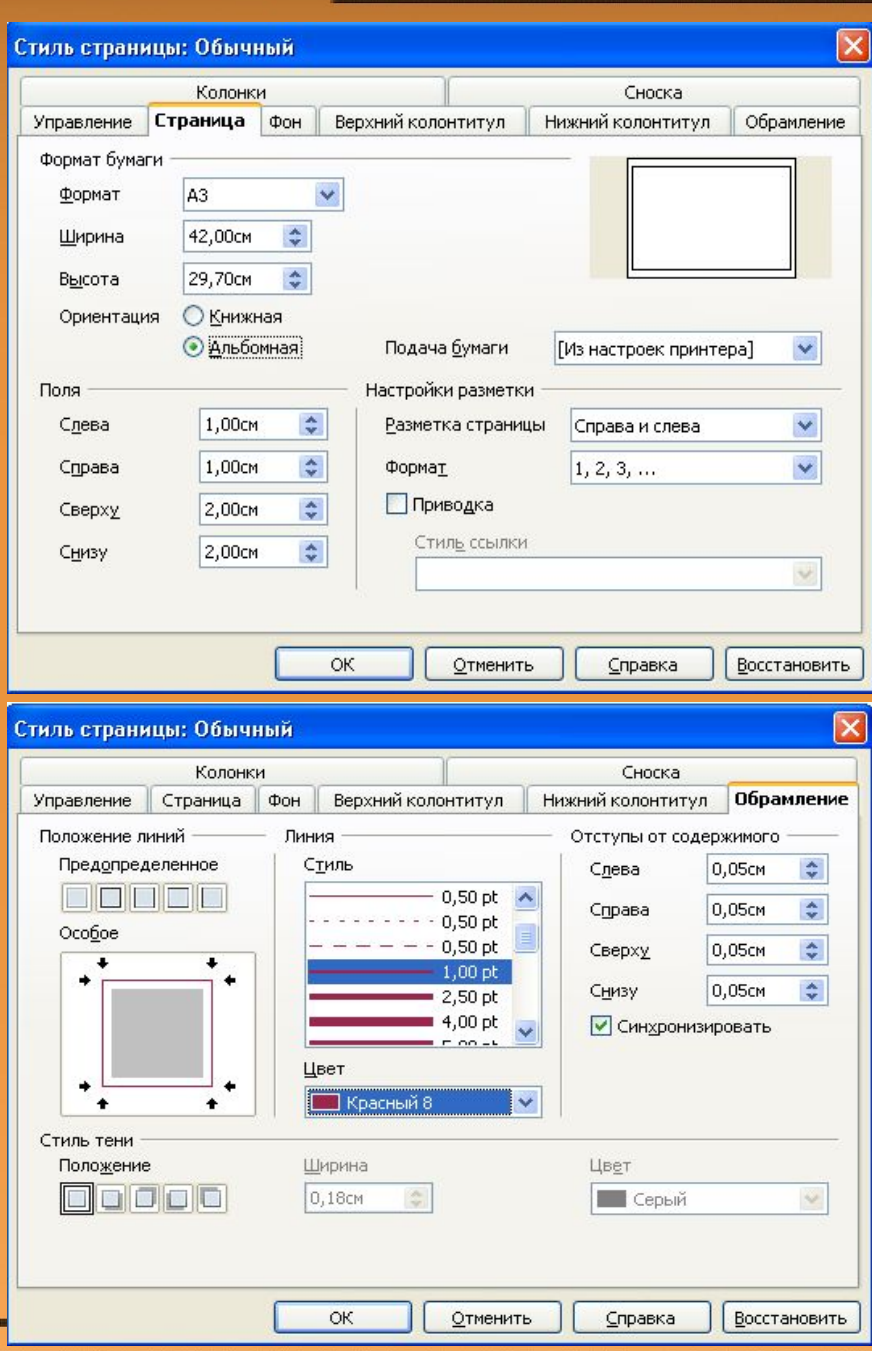

#### $\overline{\mathsf{x}}$ Стиль страницы: Обычный Колонки Сноска Страница Фон Верхний колонтитул Нижний колонтитул Обрамление Управление Тип  $\checkmark$ Цвет Цвет фона Без заливки Sun 4  $OK$ **Отменить** Справка **Восстановить**

#### *Задание №1 Опишите параметры данной страницы*

#### *Задание №2*

*Установите параметры страницы для будущего документа:*

*Формат бумаги* — А4, *Ориентация* — книжная, *Поля*: верхнее — 1 см, нижнее — 2 см, левое — 1 см, правое — 2 см, *Фон* — белый *Обрамление* — с четырех сторон толстой двойной синей линией

## *Основные правила ввода текста*

### *●Основные правила ввода текста*

- После знака препинания ставится пробел, перед знаком препинания пробел не ставится.
- Знак «дефис» ставится без пробелов.
- Знак «тире» ставится с пробелами до и после знака.
- Кавычки и скобки ставятся без пробелов.
- Для ввода римских цифр используются прописные латинские буквы I, V, X и т.д.

#### *Задание №3. Найдите и объясните ошибки, допущенные при наборе текста*

Император Павел I возвел в княжеское достоинство пять фамилий: Безбородко, Ромодановских- Ладыженских, Лопухиных, князей Италийских графов Суворовых-Рымникских и Аргутинских-Долгоруковых. При Александре I три фамилии получили княжеский титул: Салтыковы-в 1814г., Голенищевы-Кутузовы — в 1812 гю, Барклай- де-Толли — в 1815 г. Особенно много пожалований было при Николае 1.

Введени « Табели о рангах « явилось прогрессивной мерой, изменившей порядок замещения постов. Военная служба была отделена от гражданской и придворной ,узаконено приобретение дворянства выслугой. Всякий солдат, дослужившийся до офицерского чина (XIY ранга ), получал потомственное дворянство, передававшееся по наследству.

### *Оформление заголовков и подзаголовков*

#### *●Оформление*

#### *заголовков и подзаголовков*

- Заголовок пишут прописными буквами.
- Переносы слов в заголовке не разрешаются.
- Большой заголовок делится по смыслу на несколько строк.
- В конце заголовка точка не ставится, остальные знаки препинания (…, !, ?) сохраняются.
- Если заголовок состоит из двух самостоятельных предложений, то в конце первого предложения точка ставится, а в конце второго — нет.

#### *●Оформление*

#### *заголовков и подзаголовков*

- Односложные заголовки могут оформляться использованием разреженного интервала между символами.
- Заголовок всегда располагается на одной странице с тем текстом, к которому он относится.
- Текст от заголовка пишут через два-три интервала.
- Подзаголовки пишут строчными буквами без подчеркивания.
- Заголовки и подзаголовки обычно распологают одним из двух способов: центрированным (посередине текста) и флаговым (от левого края).

*Задание №4. Найдите и объясните ошибки, допущенные при наборе заголовком* 1. КОДИРОВАНИЕ ИНФОРМАЦИИ ДВОИЧНОЕ КОДИРОВАНИЕ

2. АЛФАВИТНЫЙ ПОДХОД К ИЗМЕРЕНИЮ ИНФОРМАЦИИ

3. ОБРАБОТКА ТЕКСТОВОЙ ИНФОРМАЦИИ. Работа с текстом.

#### *Редактирование текста*

#### *Правка текста*

Для правки текста: установить курсор в то место документа, куда надо внести изменения - *редактировать*. Это может быть удаление, добавление или замена символов, перемещение или удаление части текста.

*Изменения вносятся именно в то место в тексте, где в данный момент расположен курсор!*

#### *Правка текста Удаление символа: Backspace* — удаление символа слева *Delete* — удаление символа справа *Ctrl+Backspace* — удаление слова слева *Ctrl+Delete* — удаление слова справа *Ctrl+Z* — отмена удаления (или команда в строке меню *Правка-Отменить*)

#### *Задание №5 Найдите на Стандартной панели кнопку Отменить.*

## *Выделение текста*

Выделение позволяет точно определить часть документа, на которую подействует команда, — от одного символа или рисунка до целого документа. *Способы выделения:*

- Протягиванием мышью
- Shift+клавиши управления курсором
- Двойной щелчок левой кнопкой мыши выделение слова
- Тройной щелчок выделение абзаца
- Ctrl+A выделение всего текста (или команда Правка-Выделить все)
- Esc отмена выделения

### *Перемещение и копирование выделенного фрагмента*

Место нового расположения текста может быть в том же документе Writer, в другом документе Writer и даже в документе, созданном в другом приложении пакета OpenOffice.org. *Копирование/вырезание объекта (помещение его в буфер обмена):*

- Ctrl+C/Ctrl+X
- Команда Копировать/Вырезать в контекстном меню
- Команда Правка-Копировать/Вырезать в строке

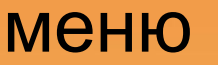

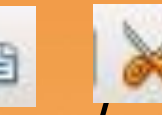

• Кнопки <sup>и и</sup> на Стандартной панели

*Перемещение и копирование выделенного фрагмента*

#### *Вставка объекта из буфера обмена:*

- Ctrl+V
- Команда Вставить в контекстном меню
- Команда Правка-Вставить в строке меню
- Кнопки на Стандартной панели

#### *Копирование/перемещение объекта при помощи мыши:*

поместить указатель мыши на выделенном фрагменте (указатель мыши примет форму стрелки) и нажать левую кнопку мыши. Не отпуская левой кнопки, перетащить курсор в новое положение. Чтобы копировать текст, при перетаскивании держать нажатой клавишу Ctrl.

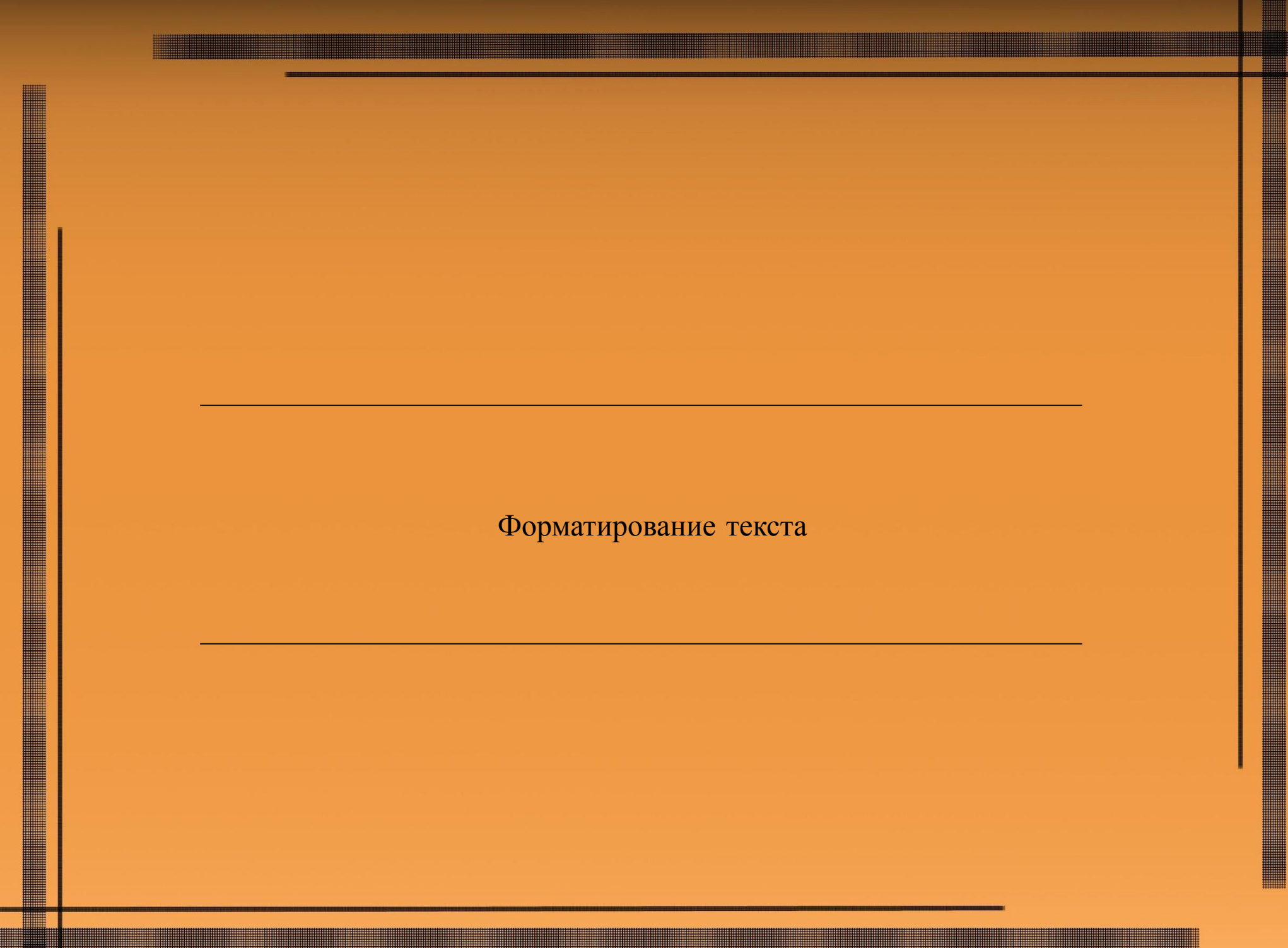

## *Форматирование шрифта*

*Символ* — это наименьшая единица символьной информации. *Шрифт* **(от нем.** *schreiben* — писать) — графический рисунок начертаний букв и знаков, составляющих единую стилистическую и композиционную систему, набор символов определенного размера и рисунка.

Шрифт имеет следующие параметры: *Гарнитура Кегль* — размер шрифта, измеряется в пунктах. 1 пт = 0,376 мм. *Цвет шрифта Начертание Подчеркивание/зачеркивание/надчеркивание Межсимвольный интервал* и др.

*Форматирование шрифта* — изменение параметров введеных символов.

### *Технология форматирвоания шрифта*

Writer позволяет быстро и просто менять внешний вид текста.

Форматирование шрифта выполняется с помощью Панели форматирования или в диалоговом окне Символы,

в которое можно попасть двумя способами:

1. Вызвать контекстное меню к выделенному фрагменту и нажать команду Символы.

2. В строке меню выпонить команду Формат-Символы.

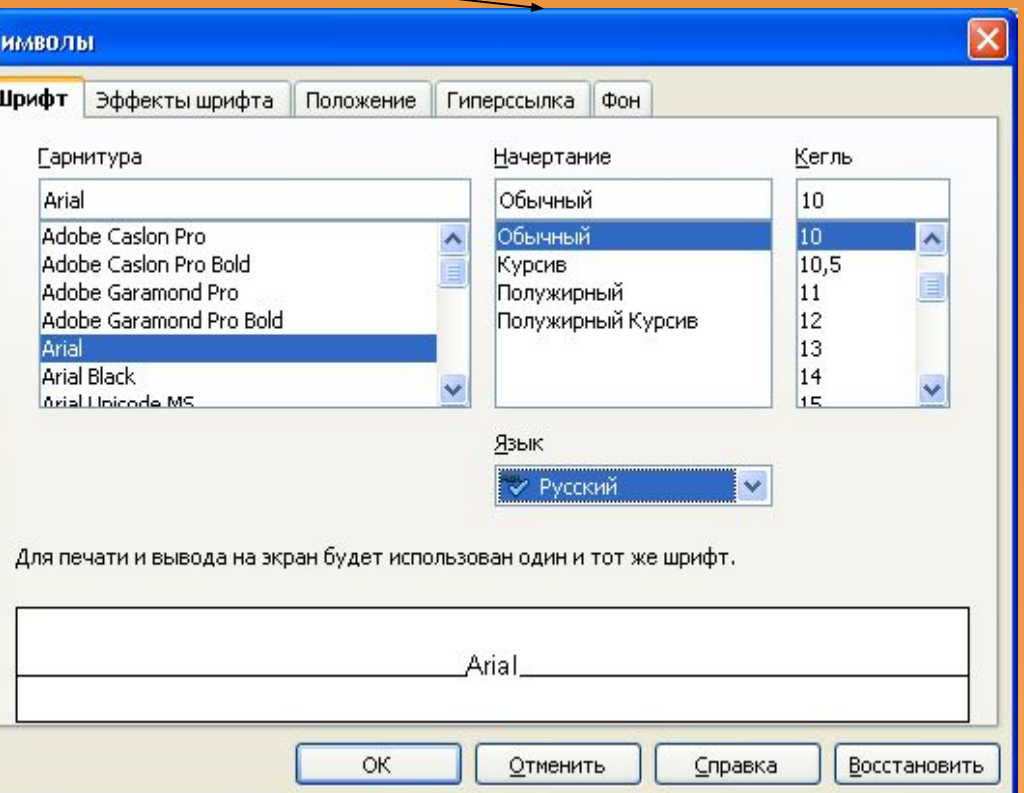

## *Гарнитура*

*Гарниту́ ра* в типографике — набор из одного или нескольких шрифтов в одном или нескольких размерах и начертаниях, имеющих стилистическое единство рисунка и состоящих из определённого набора типографских знаков.

Гарнитура обычно содержит алфавитно-цифровые и пунктуационные знаки и специальные символы. Также существуют гарнитуры, целиком состоящие из неалфавитных символов — например, содержащие математические или картографические знаки.

Термин «гарнитура» часто смешивают с термином «шрифт», значения этих слов были более различимы до появления настольных издательских систем. Различие между терминами состоит в том, что шрифт определяет свойства конкретного члена семейства шрифтов, например, полужирное или курсивное начертание, в то время как гарнитура определяет согласованный стиль семейства шрифтов.

Гарнитуры можно разделить на две основные категории: *с засечками и без засечек (рубленные).*  Считается, что шрифты с засечками легче воспринимаются глазом, поэтому большинство издательств предпочитает использовать именно их.

Рубленные шрифты используют для заголовков, выделений в тексте, подписей к рисункам

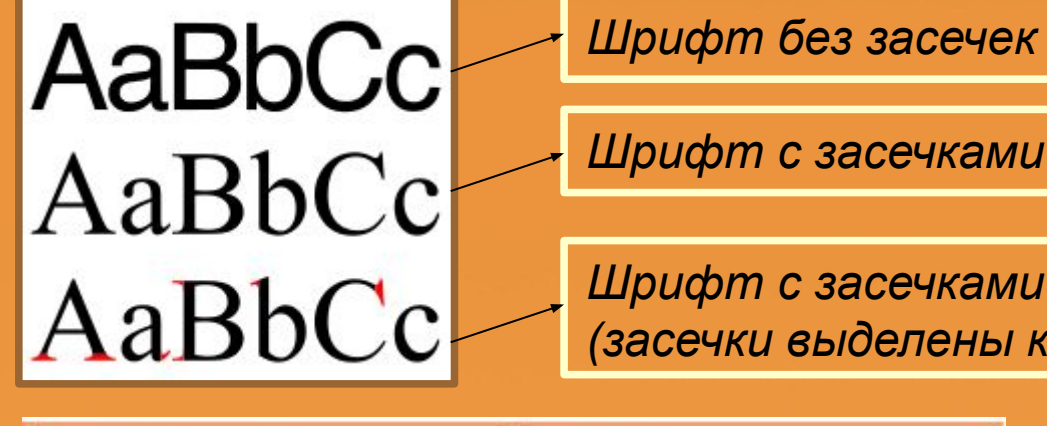

*Шрифт с засечками (засечки выделены красным)*

Шрифты с засечками Шрифты без засечек

Aril Century Gothic Comic Sans MS **Microsoft Sans Serif** Tahoma

**Times New Roman** Courier New Georgia Sylfaen Adobe Caslon Pro

# *Задание №5. Опишите параметры данного шрифта*

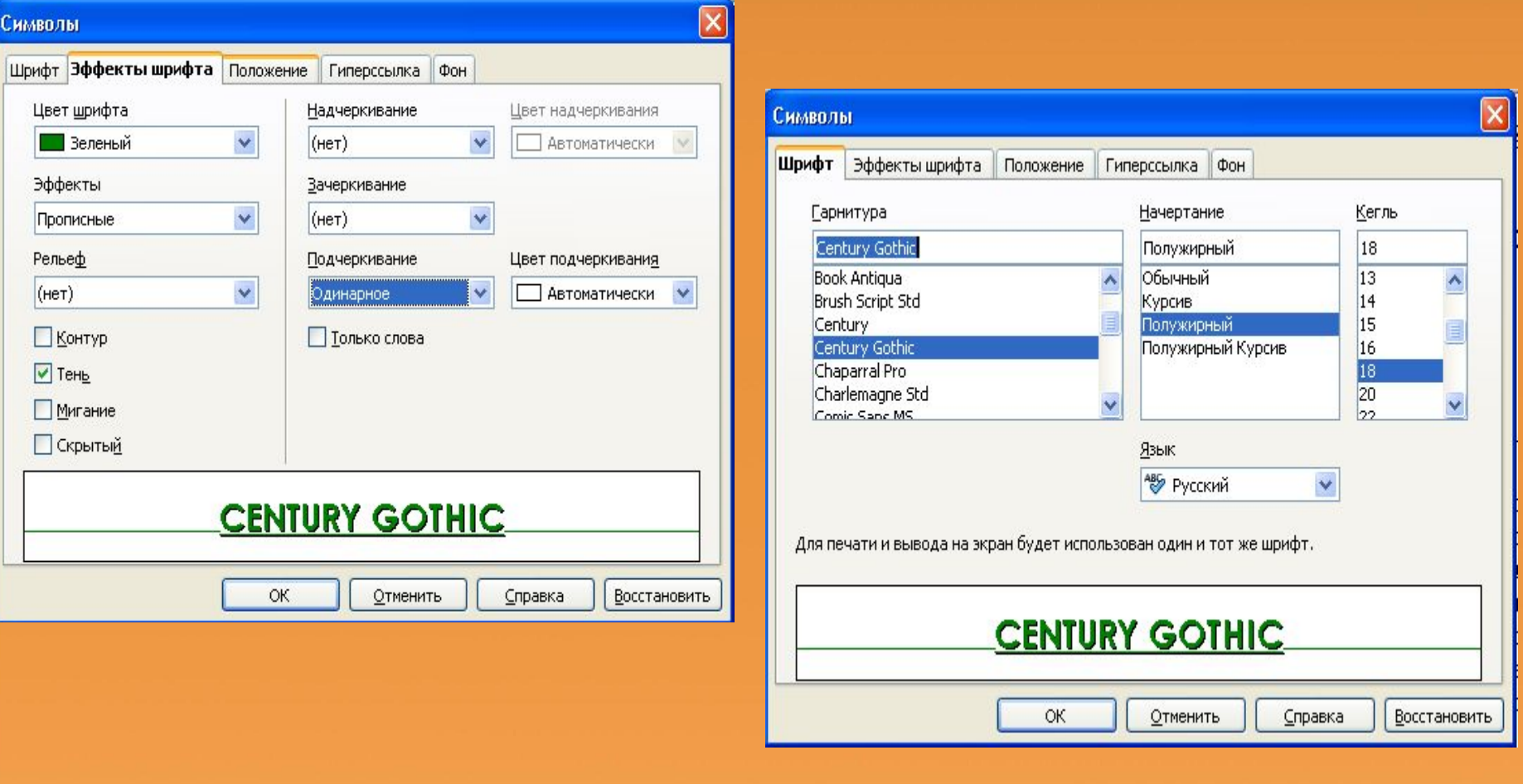

### *Форматирвоания абзаца*

*Абзац* — это набор слов, оканчивающийся на ¶ (знак абзаца). Для печати этого невидимого символа используется клавиша <Enter>.

Абзац имеет следующие параметры: *Ширина Способ выравнивания строк Междустрочный интервал Первая строка* 

и т. д.

*Форматирование абзаца* — задание или изменение его параметров.

#### *Технология форматирвоания абзаца*

Writer позволяет быстро и просто менять параметры абзаца.

Форматирование абзаца выполняется с помощью Панели форматирования или в диалоговом окне Абзац,

в которое можно попасть двумя способами:

1. Вызвать контекстное меню к выделенному фрагменту и нажать команду Абзац.

2. В строке меню выпонить команду Формат-Абзац.

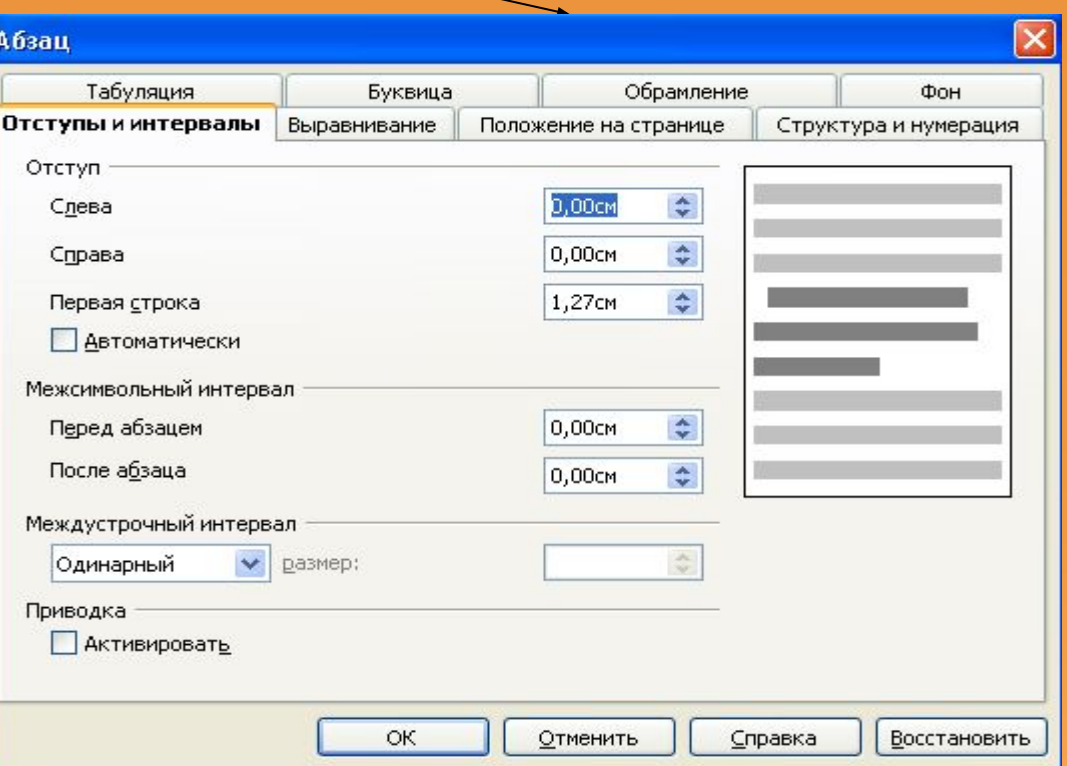

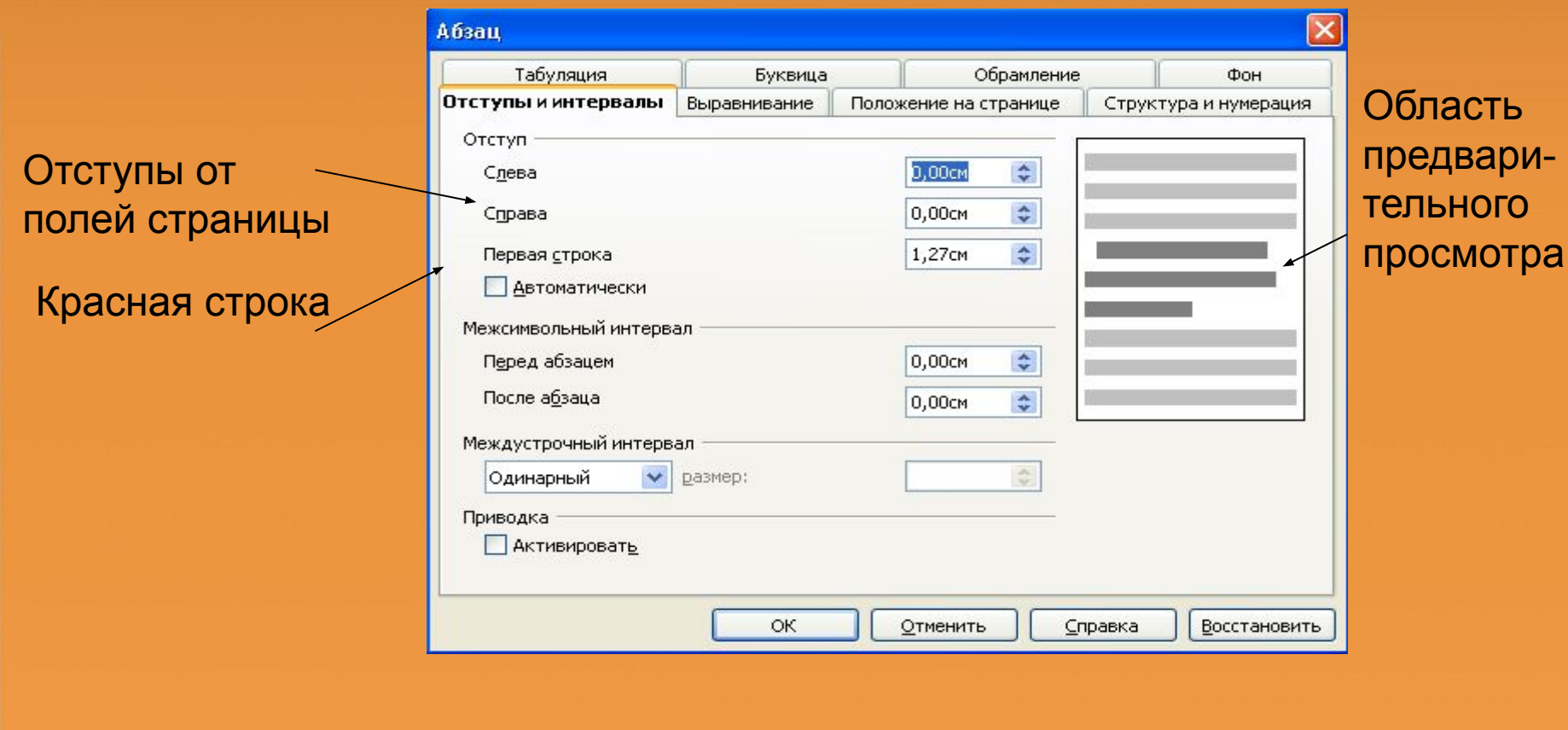

▦

**THE**